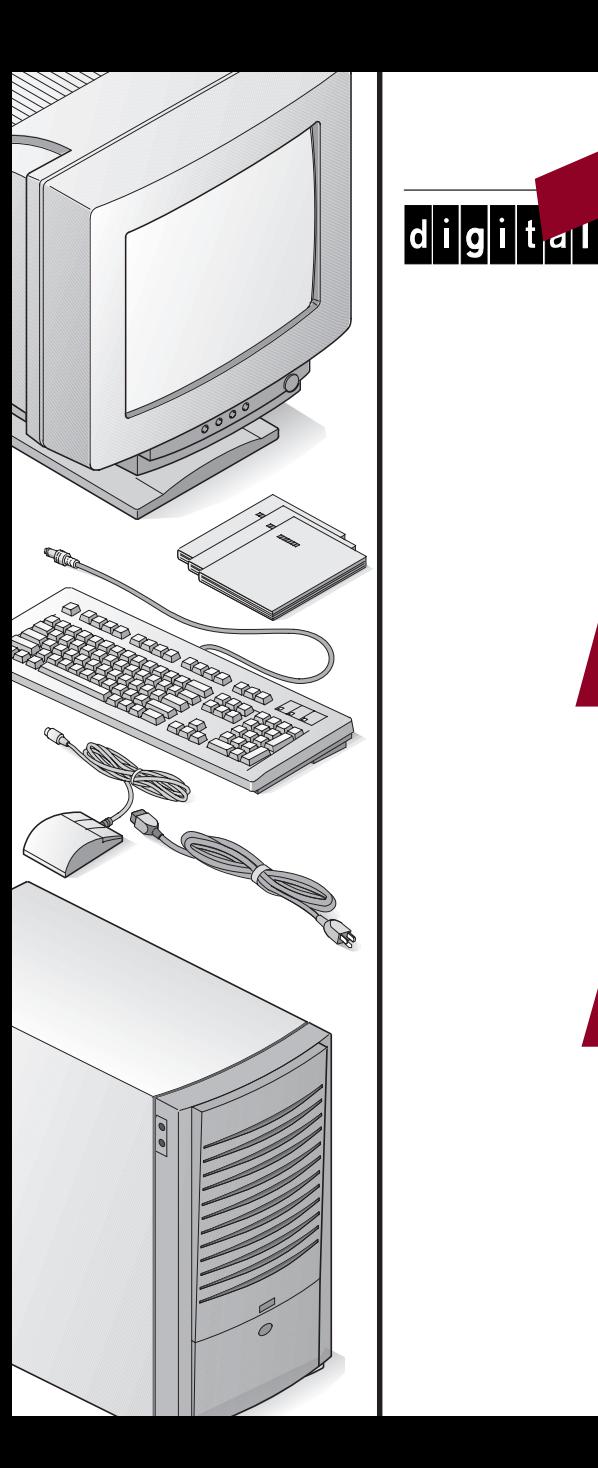

TM

## **Quick Setup Guide**

**23**<br> **23**<br> **23**<br> **23**<br> **23**<br> **23**<br> **23**<br> **24**<br> **24**<br> Kurzanleitung zur Inbetriebnahme Guida di Installazione Rapida Guia de Instalacion Rapida Guide d'Installation Rapide

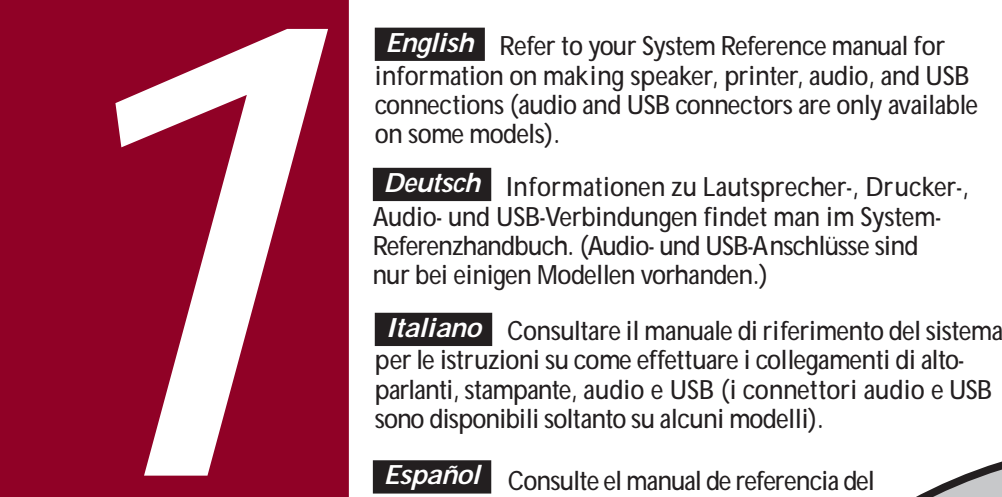

**Español** Consulte el manual de referencia del sistema para obtener información acerca de las conexiones de altavoces, impresoras, audio y USB (los conectores para audio y USB están disponibles solamente en algunos de los modelos).

**Français** Reportez-vous au manuel de référence du système pour savoir comment réaliser les connexions hautparleur, imprimante, audio et USB (les connecteurs audio et USB ne sont disponibles que sur certains modèles).

日本語.. ーカー、プリンター、オーディオ、 USBの接続は、システム・レファレンスガイドの説明に 従ってください。(オーディオとUSBのコネクタは、機種 によっては無いものもあります)

Francūls Vour video card may look different depending<br>
on your model.<br>
Deutsch line Grafikkarte kann abhängig vom jeweiligen<br>
Elementrée selon le modèle de votre ordinateur.<br>
Deutsch line Grafikkarte kann abhängig vom jewe

ACTION ST

ER ED

 $\mathbb{C}$ 

**English** Before you power on your computer, make sure the voltage specified on the attached label matches your

 *Deutsch..*

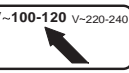

日本語. コンピュータの電源を入れる前に、お使いの 電源コンセントの電圧が添付ラベルに記載された電圧と 一致することをお確かめください。異なる場合は、 コンピュータの電圧設定スイッチを正しい設定に変更 してください。

ES ES ES

English Before you power on your computer, make sure<br>the voltage specified on the attached label matches your<br>power outlet voltage. If not, reset your computer's voltage<br>select switch to the correct voltage setting.<br>Deutsc

di alimentazione. In caso contrario, reimpostare correttamente il selettore di tensione del computer.  *Italiano..*

*Español* Antes de encender el ordenador, asegúrese de que el voltaje especificado en la etiqueta adjunta coincida con el voltaje de la toma de corriente que vaya a utilizar. Si no es así, ajuste el selector de voltaje del ordenador al voltaje correcto.

**Français** Avant de mettre l'ordinateur sous tension, assurez-vous que la tension indiquée sur le label corresponde à la tension délivrée par votre prise secteur. Dans le cas contraire, repositionnez le sélecteur de tension de votreordinateur pour la tension adéquate.

**English** If your computer came with integrated network capability, you have connectors for 10Base-2 (Ethernet ThinWire) and/or 10Base-T (Twisted Pair) network cabling. Contact your network administrator before connecting to a network.

*Deutsch* Bei Rechnern mit integrierter Netzwerk-Funktionalität sind Anschlüsse für 10Base-2-Kabel("dünne" Ethernet-Verbindung) und 10Base-T-Kabel (paarweise verdrillt) vorhanden. Vor dem Anschluß den Rechners an ein Netzwerk setzt man sich mit dem Netzwerkverwalter in Verbindung.

*Italiano* Se il computer in otazione è munito di funzione di rete incorporata, sono forniti i connettori per cavi di rete 10Base-2 (Ethernet ThinWire) e/o 10Base-T (doppino intrecciato). Prima di effettuare il collegamento ad una rete, contattare l'amministratore della rete.

*Español* Si su ordenador vino con capacidades de red integradas, tiene conectores para cableado de red 10Base-2 (Ethernet de alambre fino) y/o 10Base-T (de par retorcido). Comuníquese con el administrador de la red antes de conectarsea la misma.

*4*

**Français** Si la circuiterie d'interface réseau est intégrée à votre ordinateur, deux connecteurs sont disponibles pour des câbles de réseau 10Base-2 (ethernet ThinWire) et/ou 10Base-T (paire torsadée). Consultez votre administrateur réseau avant de réaliser la connexion à un réseau.

 $\frac{\partial}{\partial \rho}$ 

 $\begin{matrix} 0 & 0 & 0 \\ 0 & 0 & 0 \\ 0 & 0 & 0 \end{matrix}$ 

 $rac{1}{2}$  $\frac{000}{000}$ 

日本語... 統合ネットワーク機能搭載のコンピュータ には、10Base-2 (イーサネット細ワイヤ)、あるいは 10/100Base-T(ねじりペア)のネットワークケーブル用コネ クタが付いています。あらかじめネットワーク管理者の 了解を得てから、ネットワークに接続してください。

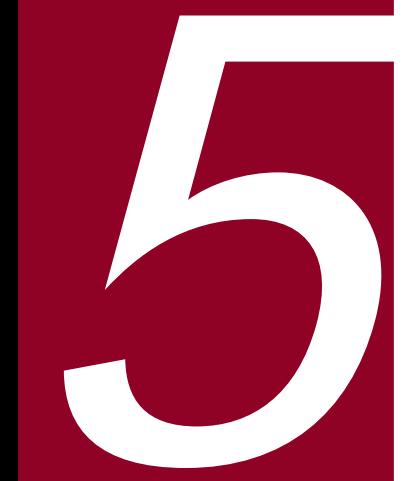

*English* Power on your monitor and computer. Your operating system, device drivers, and other software have been installed at the factory. Additional information is provided in your system documentation and related on-line help and Readme files.

*Deutsch* Rechner und Bildschirm einschalten. Betriebssystem, Gerätetreiber und andere Software sind bereits ab Werk installiert. Zusätzliche Informationenfindet man in der Systemdokumentation, der Online-Hilfe und den README-Dateien.

*Italiano* Accendere il monitor e il computer.

Encienda el monitor y el

Il sistema operativo, i driver di dispositivo ed altri software sono stati installati in fabbrica. Ulteriori informazioni sono fornite nei manuali del sistema e neirelativi file Leggimi e della Guida in linea.

## *Español..*

ordenador.

El sistema operativo, controladores de dispositivos y otro software han sido instalados en la fábrica. Encontraráinformación adicional en la documentación del sistema, en los archivos de ayuda en línea y en los archivos Léame.

 Allumez votre moniteur et votre ordinateur.Le système d'exploitation, les pilotes de périphériques et divers logiciels ont été installés en usine. Des informations supplémentaires sont fournies dans la documentation du système ainsi que dans les fichiers d'aide en ligne et Lisez-moi.  *Français..*

日本語... モニタとコンピュータの電源を入れます。 オペレーティング・システム、デバイス・ドライバ、 その他のソフトウェアは製品にインストール済みです。 詳細に関しては、システムのマニュアルとオンライン ヘルプ、Readmeファイルをご覧ください。

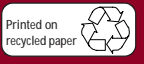

**©**Digital Equipment Corporation 1996. All Rights Reserved. The DIGITAL logo nd DEC are trademarks of Digital Equipment Corporation.

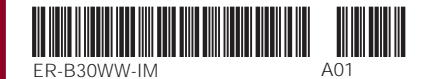

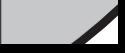